# Auth-proxy Authentication Inbound (Cisco IOS防火牆,無NAT)配置

#### 目錄

[簡介](#page-0-0) [必要條件](#page-0-1) [需求](#page-0-2) [採用元件](#page-0-3) [慣例](#page-0-4) [設定](#page-1-0) [網路圖表](#page-1-1) [組態](#page-1-2) [驗證](#page-3-0) [疑難排解](#page-3-1) [相關資訊](#page-3-2)

### <span id="page-0-0"></span>簡介

此範例組態最初會封鎖從外部主機到內部網路上所有裝置的流量,直到使用驗證代理執行瀏覽器驗 證為止。從伺服器向下傳遞的訪問清單(permit tcp|ip|icmp any any)將授權後動態條目新增到訪問清 單115,該清單臨時允許從外部PC訪問內部網路。

## <span id="page-0-1"></span>必要條件

#### <span id="page-0-2"></span>需求

本文件沒有特定需求。

#### <span id="page-0-3"></span>採用元件

本文中的資訊係根據以下軟體和硬體版本:

- Cisco IOS®軟體版本12.0.7.T
- 思科3640路由器

注意:ip auth-proxy指令是在Cisco IOS軟體版本12.0.5中匯入。此配置已使用Cisco IOS軟體版本 12.0.7進行測試。

本文中的資訊是根據特定實驗室環境內的裝置所建立。文中使用到的所有裝置皆從已清除(預設 )的組態來啟動。如果您的網路正在作用,請確保您已瞭解任何指令可能造成的影響。

<span id="page-0-4"></span>慣例

請參閱[思科技術提示慣例以瞭解更多有關文件慣例的資訊。](//www.cisco.com/en/US/tech/tk801/tk36/technologies_tech_note09186a0080121ac5.shtml)

### <span id="page-1-0"></span>設定

本節提供用於設定本文件中所述功能的資訊。

註:使用[Command Lookup Tool\(](//tools.cisco.com/Support/CLILookup/cltSearchAction.do)僅[供已](//tools.cisco.com/RPF/register/register.do)註冊客戶使用)可獲取本節中使用的命令的詳細資訊。

#### <span id="page-1-1"></span>網路圖表

本檔案會使用以下網路設定:

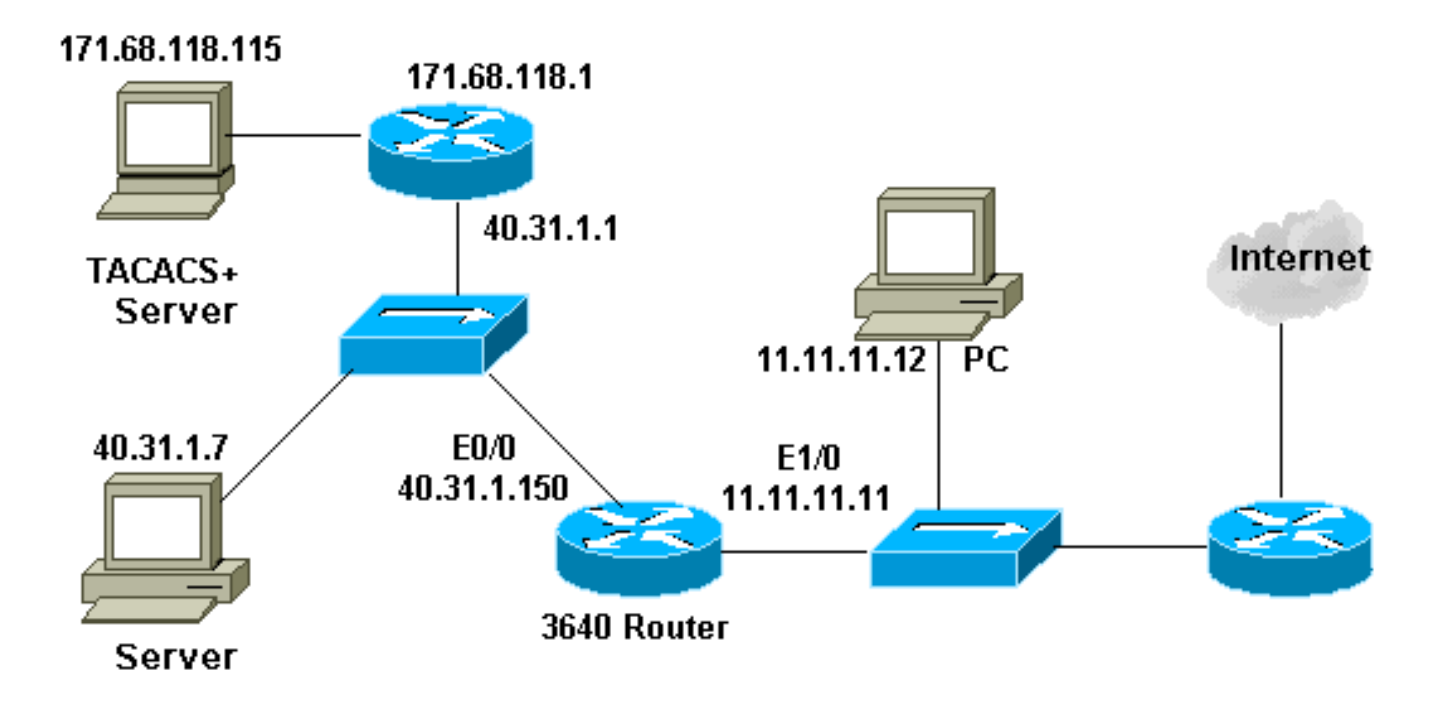

#### <span id="page-1-2"></span>組態

本檔案會使用以下設定:

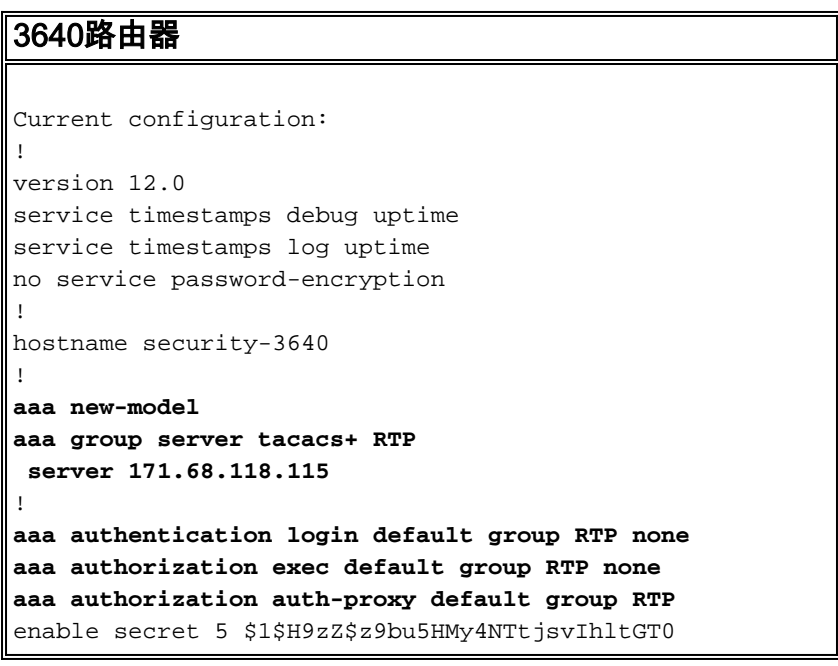

```
enable password ww
!
ip subnet-zero
!
ip inspect name myfw cuseeme timeout 3600
ip inspect name myfw ftp timeout 3600
ip inspect name myfw http timeout 3600
ip inspect name myfw rcmd timeout 3600
ip inspect name myfw realaudio timeout 3600
ip inspect name myfw smtp timeout 3600
ip inspect name myfw sqlnet timeout 3600
ip inspect name myfw streamworks timeout 3600
ip inspect name myfw tftp timeout 30
ip inspect name myfw udp timeout 15
ip inspect name myfw tcp timeout 3600
ip auth-proxy auth-proxy-banner
ip auth-proxy auth-cache-time 10
ip auth-proxy name list_a http
ip audit notify log
ip audit po max-events 100
cns event-service server
!
process-max-time 200
!
interface FastEthernet0/0
 ip address 40.31.1.150 255.255.255.0
 ip access-group 101 in
 no ip directed-broadcast
 ip inspect myfw in
 no mop enabled
!
interface FastEthernet1/0
 ip address 11.11.11.11 255.255.255.0
ip access-group 115 in
 no ip directed-broadcast
ip auth-proxy list_a
!
ip classless
ip route 0.0.0.0 0.0.0.0 11.11.11.1
ip route 171.68.118.0 255.255.255.0 40.31.1.1
ip http server
ip http authentication aaa
!
access-list 101 permit icmp 40.31.1.0 0.0.0.255 any
access-list 101 permit tcp 40.31.1.0 0.0.0.255 any
access-list 101 permit udp 40.31.1.0 0.0.0.255 any
access-list 101 permit icmp 171.68.118.0 0.0.0.255 any
access-list 101 permit tcp 171.68.118.0 0.0.0.255 any
access-list 101 permit udp 171.68.118.0 0.0.0.255 any
access-list 115 permit tcp host 11.11.11.12 host
11.11.11.11 eq www
access-list 115 deny tcp any any
access-list 115 deny udp any any
access-list 115 permit icmp any 40.31.1.0 0.0.0.255 echo
access-list 115 permit icmp any 40.31.1.0 0.0.0.255
echo-reply
access-list 115 permit icmp any 40.31.1.0 0.0.0.255
packet-too-big
access-list 115 permit icmp any 40.31.1.0 0.0.0.255
time-exceeded
access-list 115 permit icmp any 40.31.1.0 0.0.0.255
traceroute
access-list 115 permit icmp any 40.31.1.0 0.0.0.255
unreachable
```

```
access-list 115 permit icmp any 40.31.1.0 0.0.0.255
administratively-prohibited
dialer-list 1 protocol ip permit
dialer-list 1 protocol ipx permit
!
tacacs-server host 171.68.118.115
tacacs-server key cisco
radius-server host 171.68.118.115
radius-server key cisco
!
line con 0
 transport input none
line aux 0
line vty 0 4
 password ww
!
!
end
```
# <span id="page-3-0"></span>驗證

目前沒有適用於此組態的驗證程序。

### <span id="page-3-1"></span>疑難排解

本節提供的資訊可用於對組態進行疑難排解。

如需這些命令以及其他疑難排解資訊,請參閱[驗證代理疑難排解](//www.cisco.com/en/US/products/sw/secursw/ps1018/products_tech_note09186a0080093f52.shtml)。

註:發出debug<u>指令之前,請先參閱</u>有關Debug指令的重要資訊。

### <span id="page-3-2"></span>相關資訊

- [IOS防火牆支援頁面](//www.cisco.com/en/US/products/sw/secursw/ps1018/tsd_products_support_series_home.html?referring_site=bodynav)
- [TACACS/TACACS+ 支援頁面](//www.cisco.com/en/US/tech/tk583/tk642/tsd_technology_support_sub-protocol_home.html?referring_site=bodynav)
- [IOS 文件中的 TACACS+](//www.cisco.com/univercd/cc/td/doc/product/software/index.htm?referring_site=bodynav)
- [RADIUS 支援頁面](//www.cisco.com/en/US/tech/tk583/tk547/tsd_technology_support_sub-protocol_home.html?referring_site=bodynav)
- [要求建議 \(RFC\)](http://www.ietf.org/rfc.html?referring_site=bodynav)
- [技術支援與文件 Cisco Systems](//www.cisco.com/cisco/web/support/index.html?referring_site=bodynav)